# **Stereo Viewer 3.0 Release Notes**

Playing MOV and AVI movies

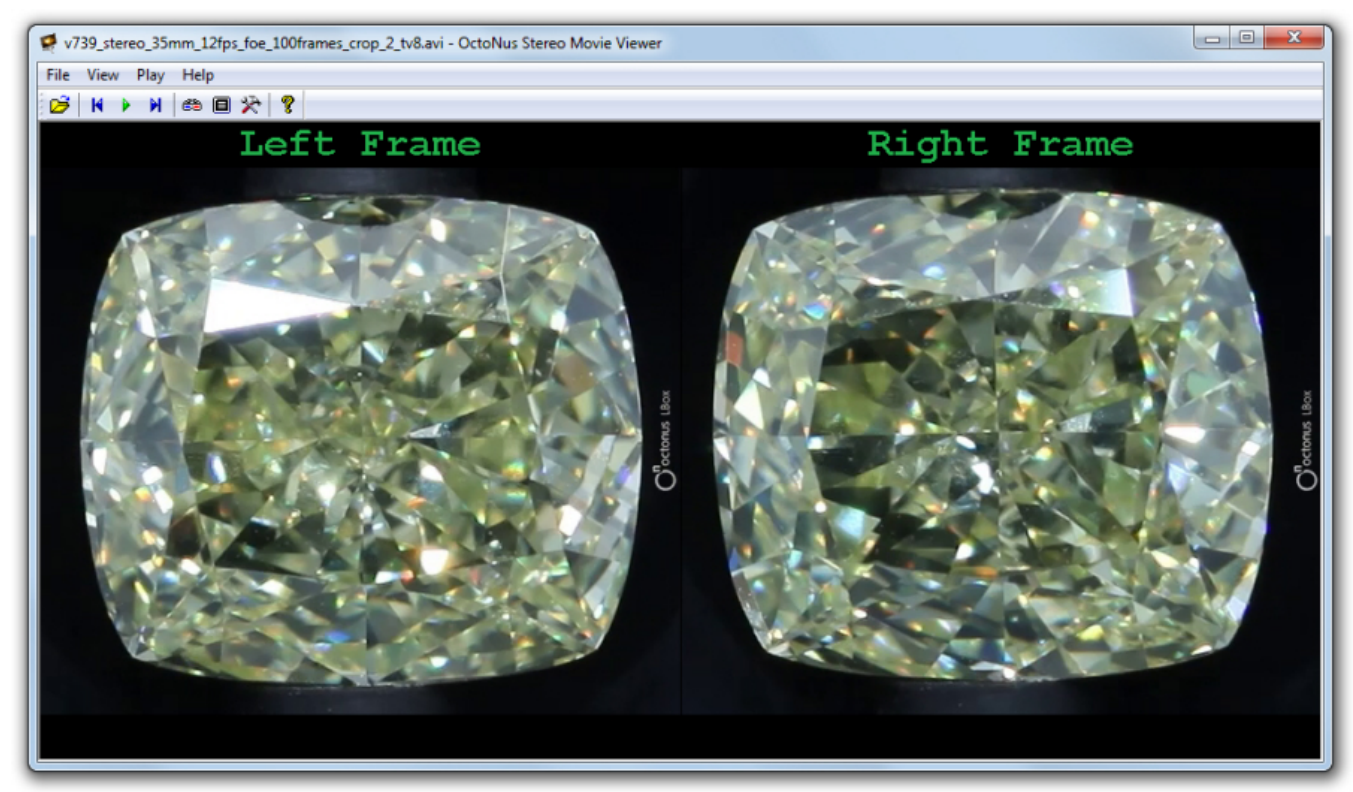

Thenew Stereo Movie Viewer supports playing **MOV** and **AVI** stereo movies from LBox.

If you use Style Memory in Settings dialog, but the opened file is too big for fully loading into memory, then Style File will be activated and you can't change the playing style. In such a case, you will see the following

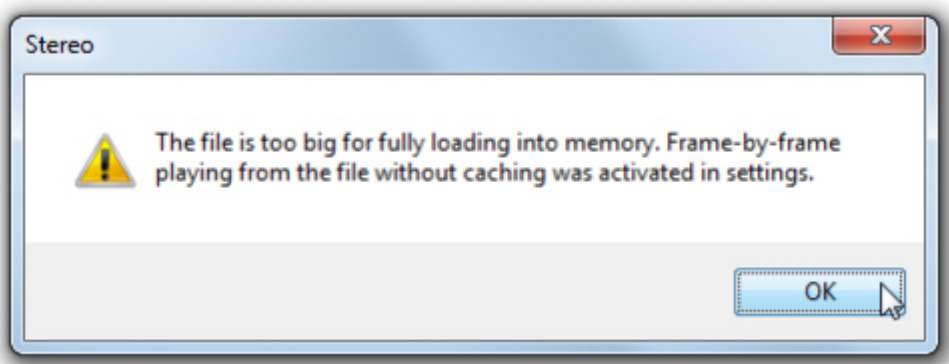

Otherwise, if you use Style File, but the opened file can be fully loaded into memory, then Style Memory will be activated. You can change the playing style whenever you want. In this case you will see the following inform

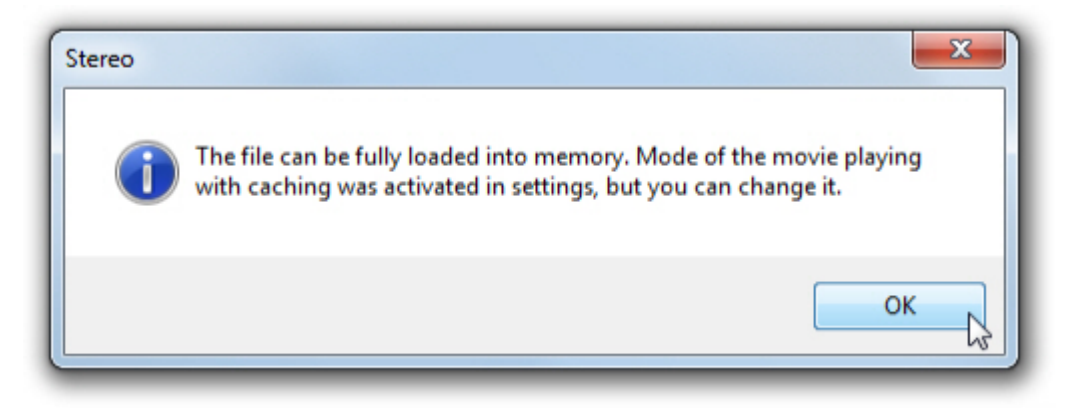

#### **User interface improvements**

There are a number of improvements in the user interface. You can read about all of these further in this Manual.

## **Restructuring of the application menu**

#### The application menu has been restructured.

The Recent Movies list has been added to the File menu for faster access to previously viewed files. There are using masking for naming the series of images in the Recent Movies list: The\_Common\_Part\_of\_the\_File\_Names<###> of the counter in the file names: the number of the characters in the mask is equal to the number of digits in the counter.

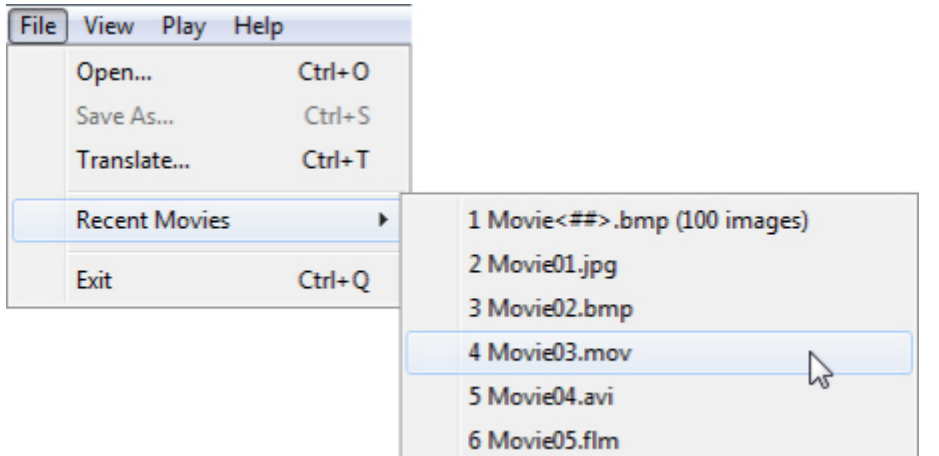

The **View** menu has been modified. The **Stereo**, **Fullscreen** and **Settings...** items have been added to it. The **Scaling** menu has been renamed to **Zoom**, and also it has been extended.

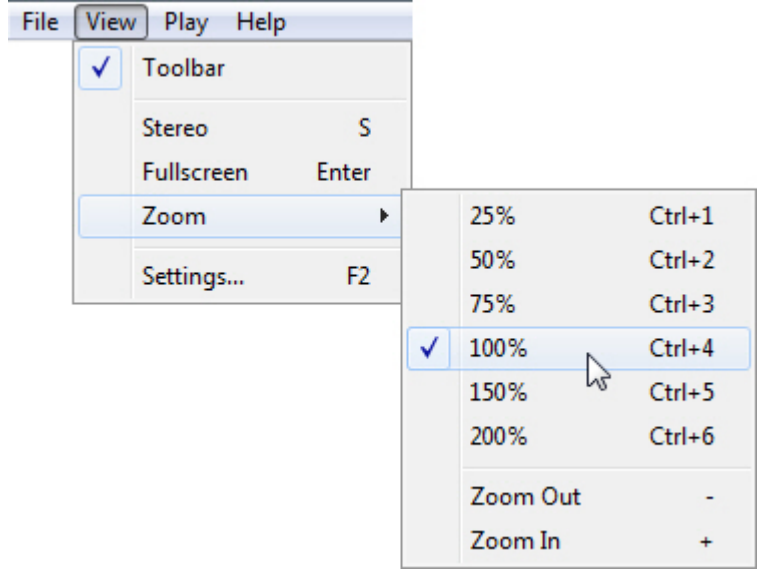

#### Furthermore, the **Play** menu has been added.

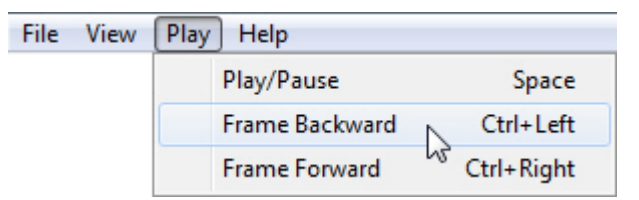

#### **Opening files by drag & drop**

Now you can open the movie to play simply by drag & drop.

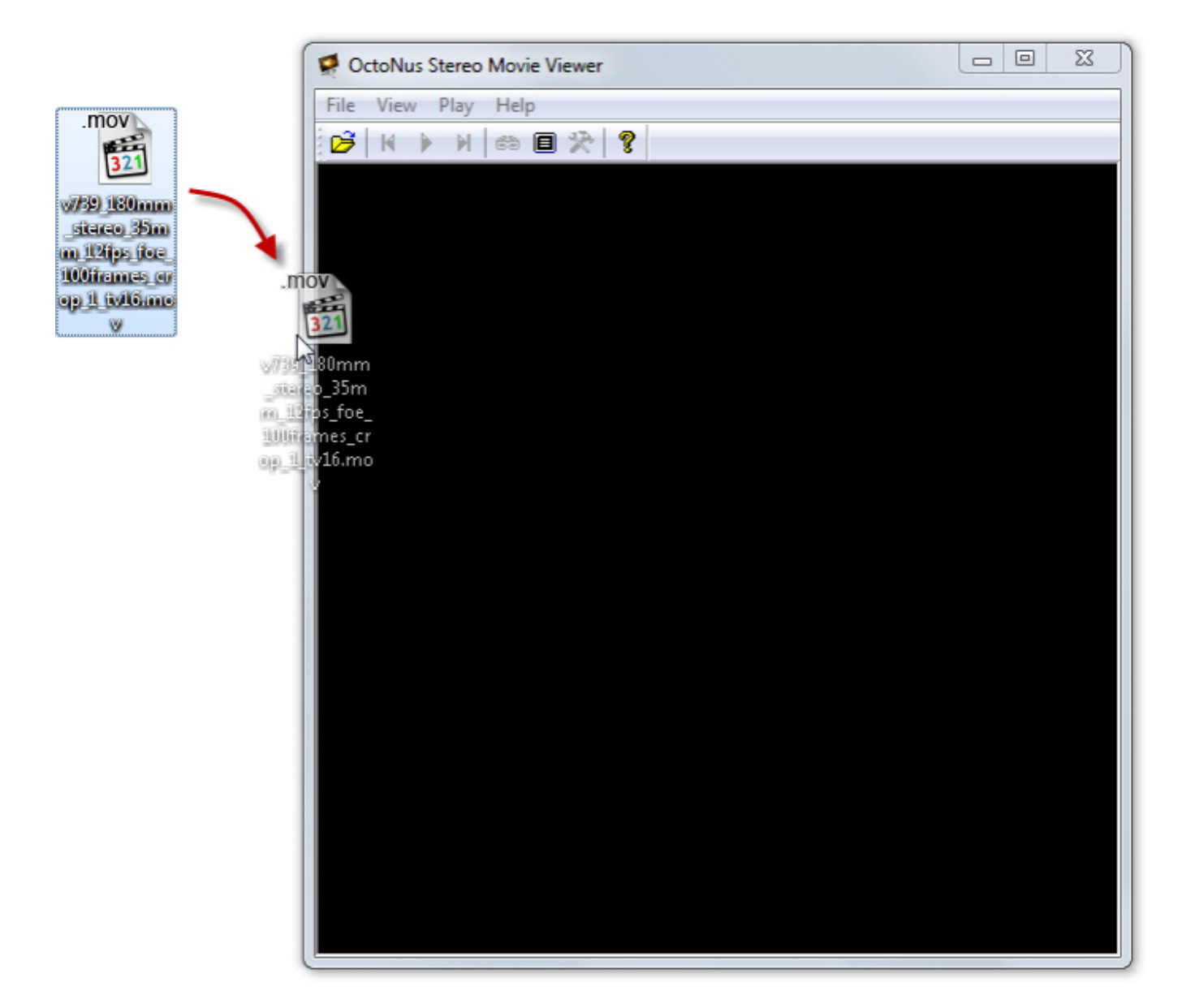

#### **Supported file registration has been added to the system**

All the supported data types will be registered during application installation (MOV, AVI, FLM, BMP, JPG). After that, FLM movies can be opened by double clicking a file icon. Files of the other types can be opened using t

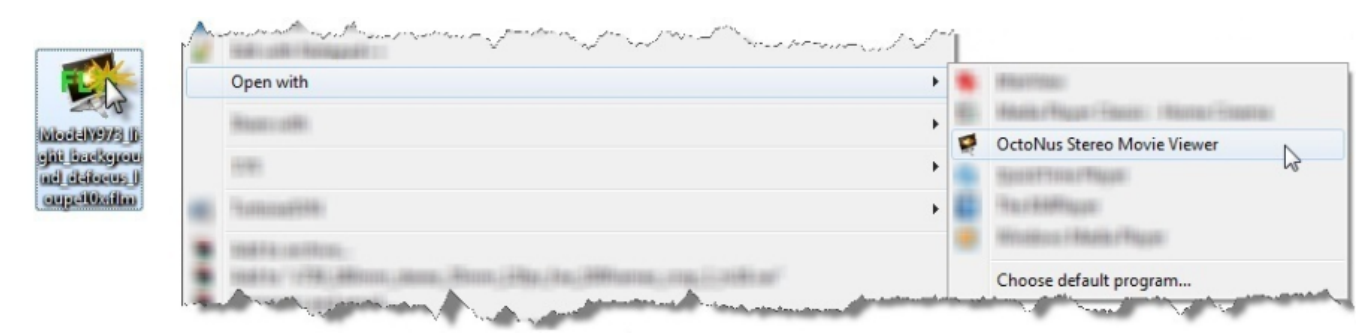

#### **File name and caching information have been added to the window title**

Now you can see the name of the played file in the window title. There are also using masking for naming the series of images in the title.

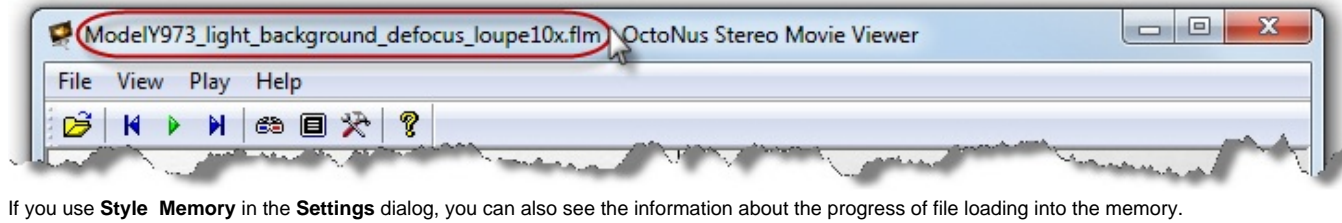

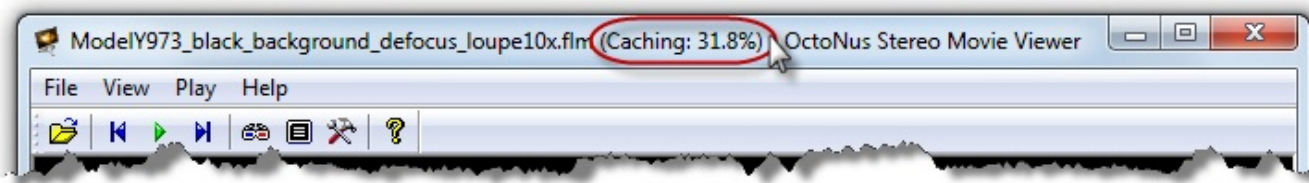

## **Settings dialog modification**

In this version of the OctoNus Stereo Movie Viewer, the **Settings** dialog has been changed.

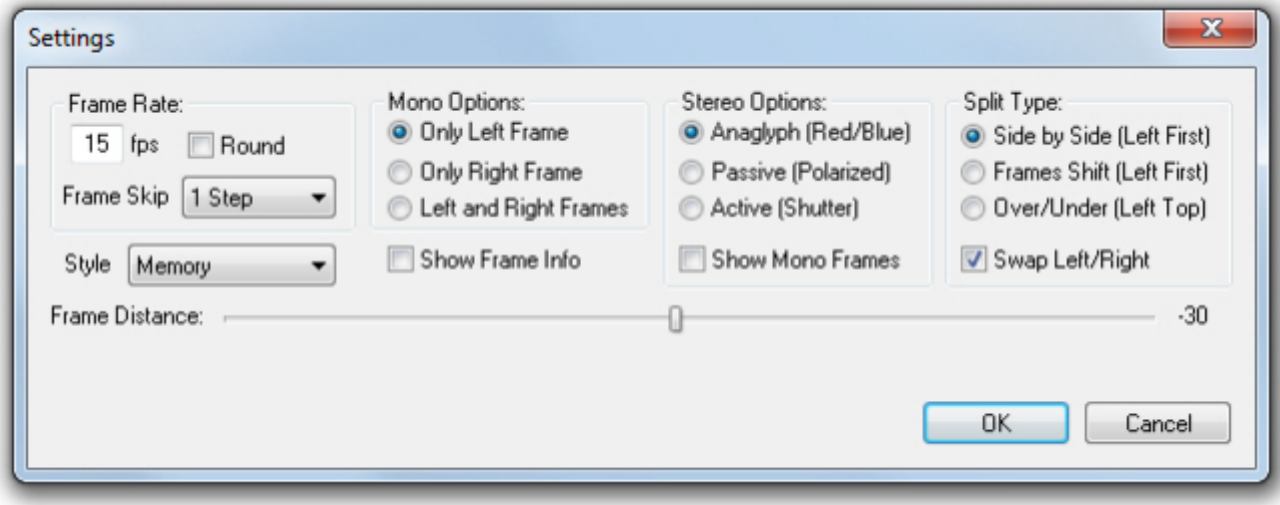

#### **New option of stereo mode playing**

Now you can view the left-eye and right-eye frames at the same time and watch the stereo image in the same format. For this purpose, it is necessary to check **Show Mono Frames** in the **Settings** dialog.

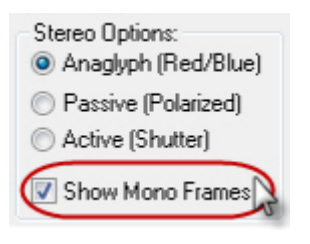

#### **Three new options of mono mode playing**

Now you can choose which frame will be displayed in the mono mode (only left frame/only right frame/left and right frames). For this purpose, it is necessary to check the corresponding radio button in the Settings dialog.

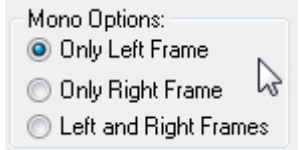

#### **Caption information has been added to the played frame**

Now you can show/hide the information caption for the played frame (left frame/right frame/stereo frame). For this purpose, it is necessary to check/uncheck Show Frame Info in the Settings dialog or to push the "F" hotkey.

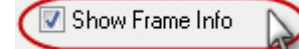

# **3.4. New shortcuts**

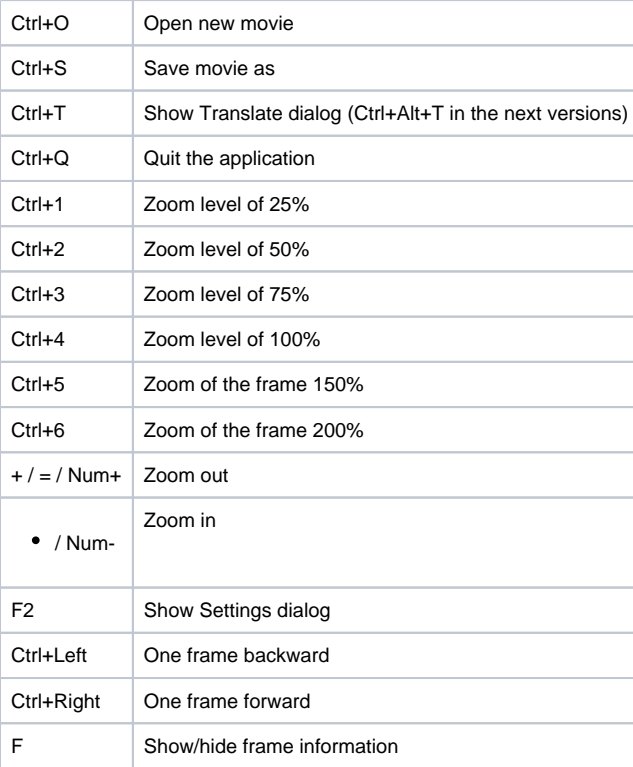

# **Fixed bugs**

In this version, bugs with opening incorrect data have been fixed. Now checking the input data is more reliable.